## **Substructure module 3 – OpenSees, MATLAB, and C++**

**Xu Huang**

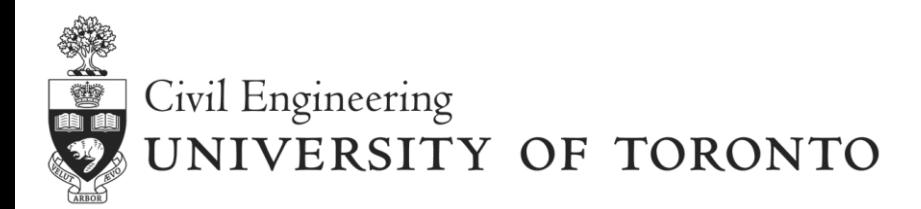

**2017 UT-SIM Workshop** 

# **Outline**

#### **Example Structure**

- **♦ Structural configuration**
- OpenSees Model

# **Simulation Method**

- **◈ Decomposition**
- ◈ Integration module OpenSees
- **♦ Communication overview**

## **Substructure modules**

- ◈ OpenSees
- **◈ MATLAB**
- $\textcircled{*}$  C++

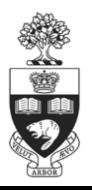

# **Example Structure**

#### **Structural Configuration**

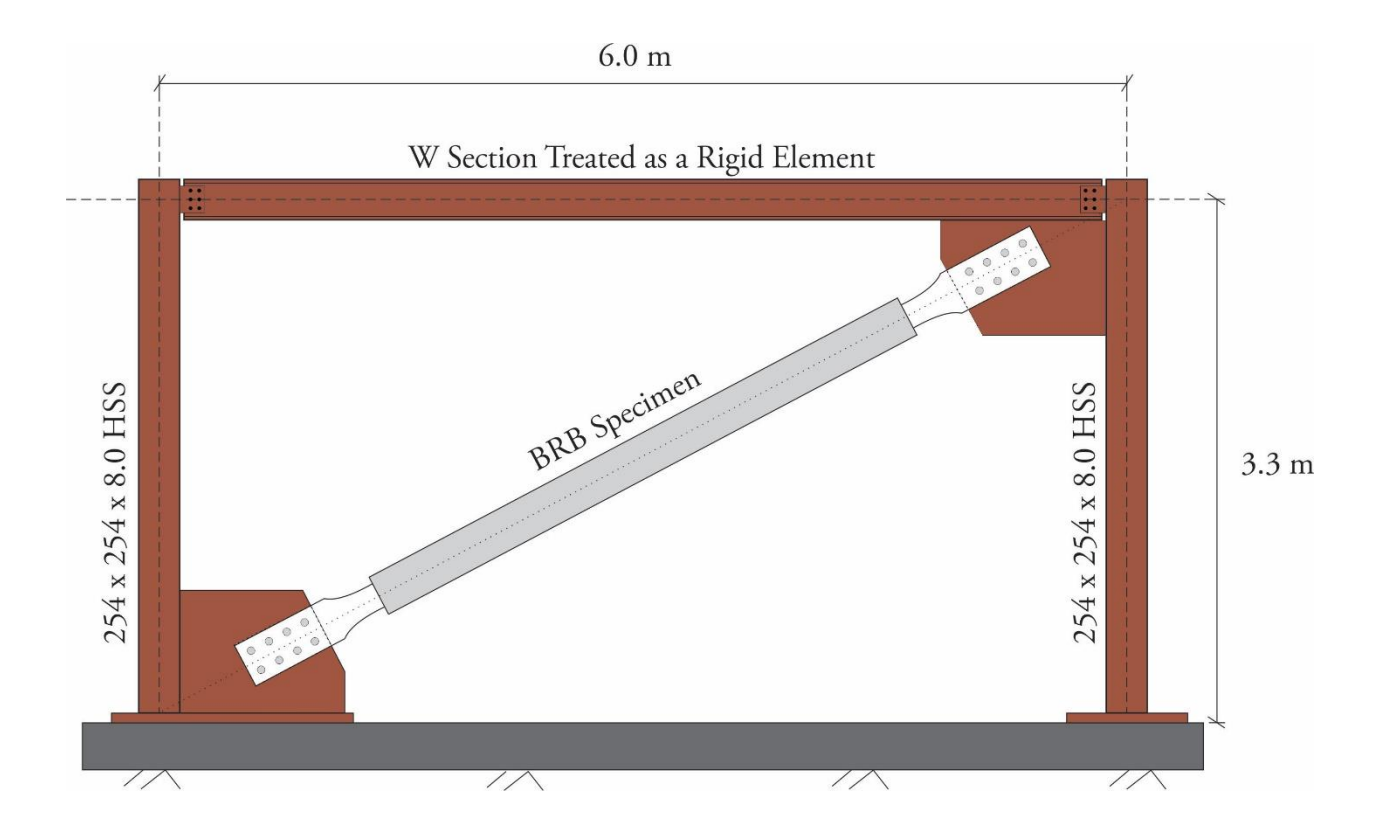

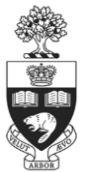

# **Example Structure**

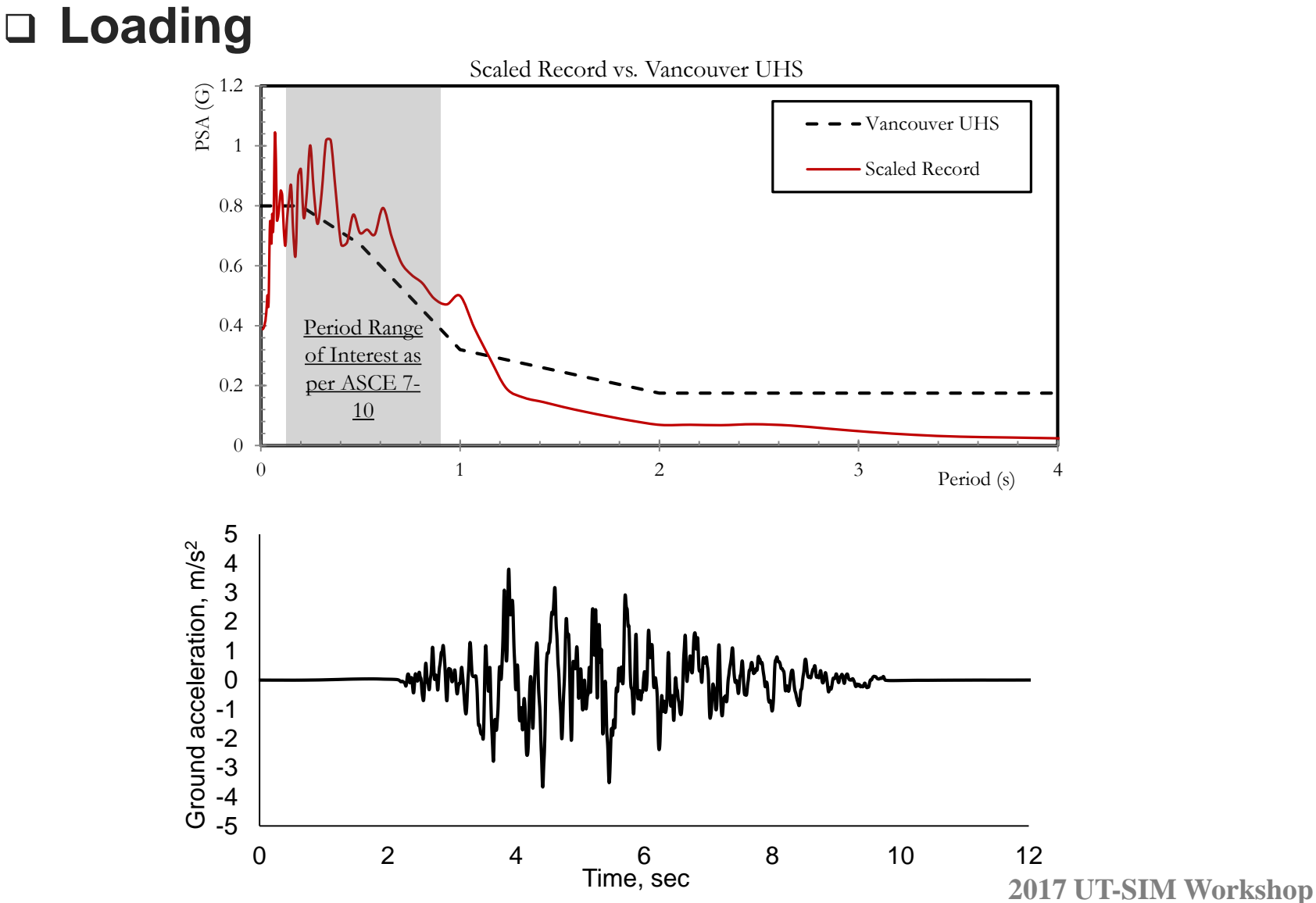

*4*

# **Example Structure**

### **OpenSees model**

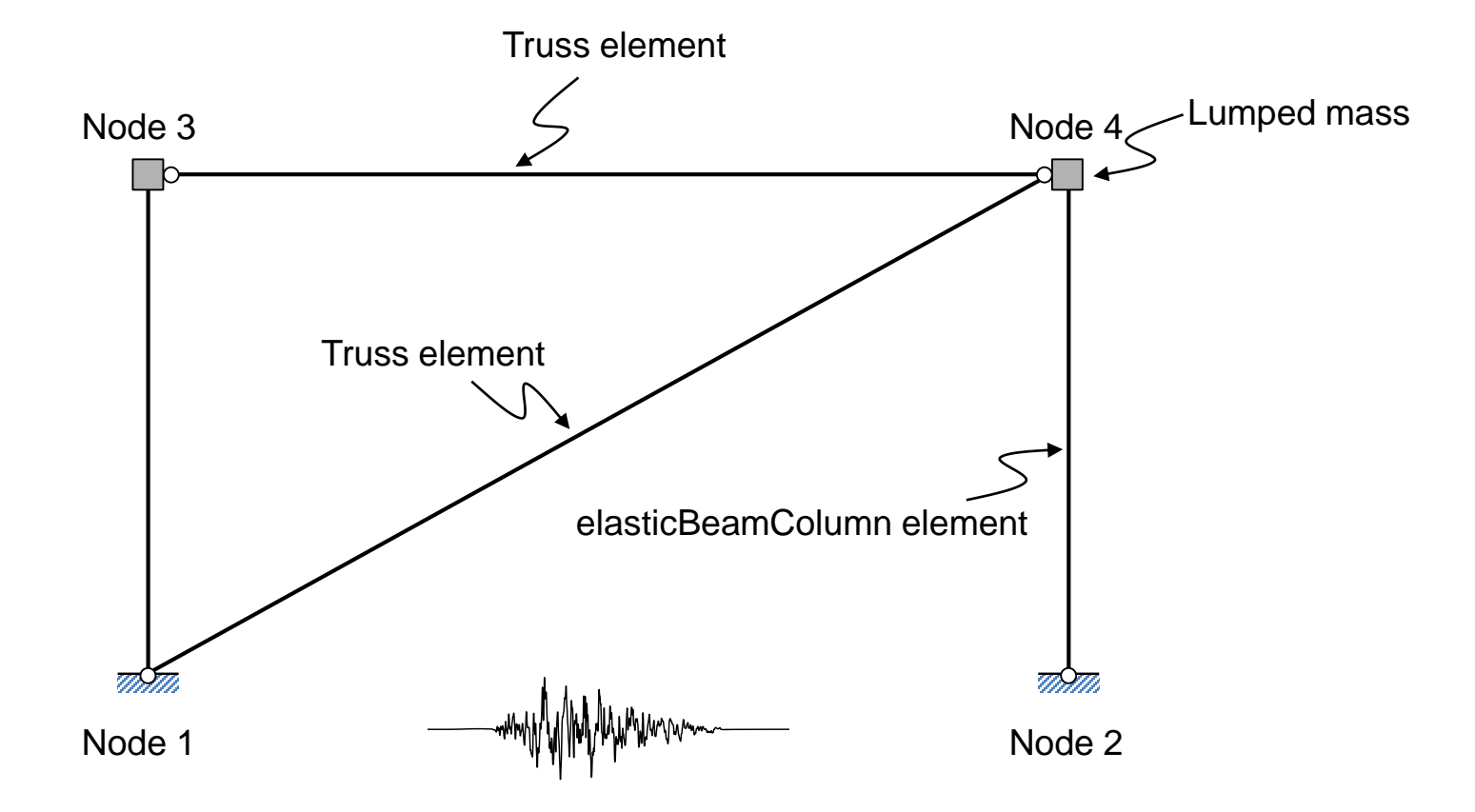

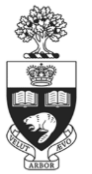

#### **Decomposition**

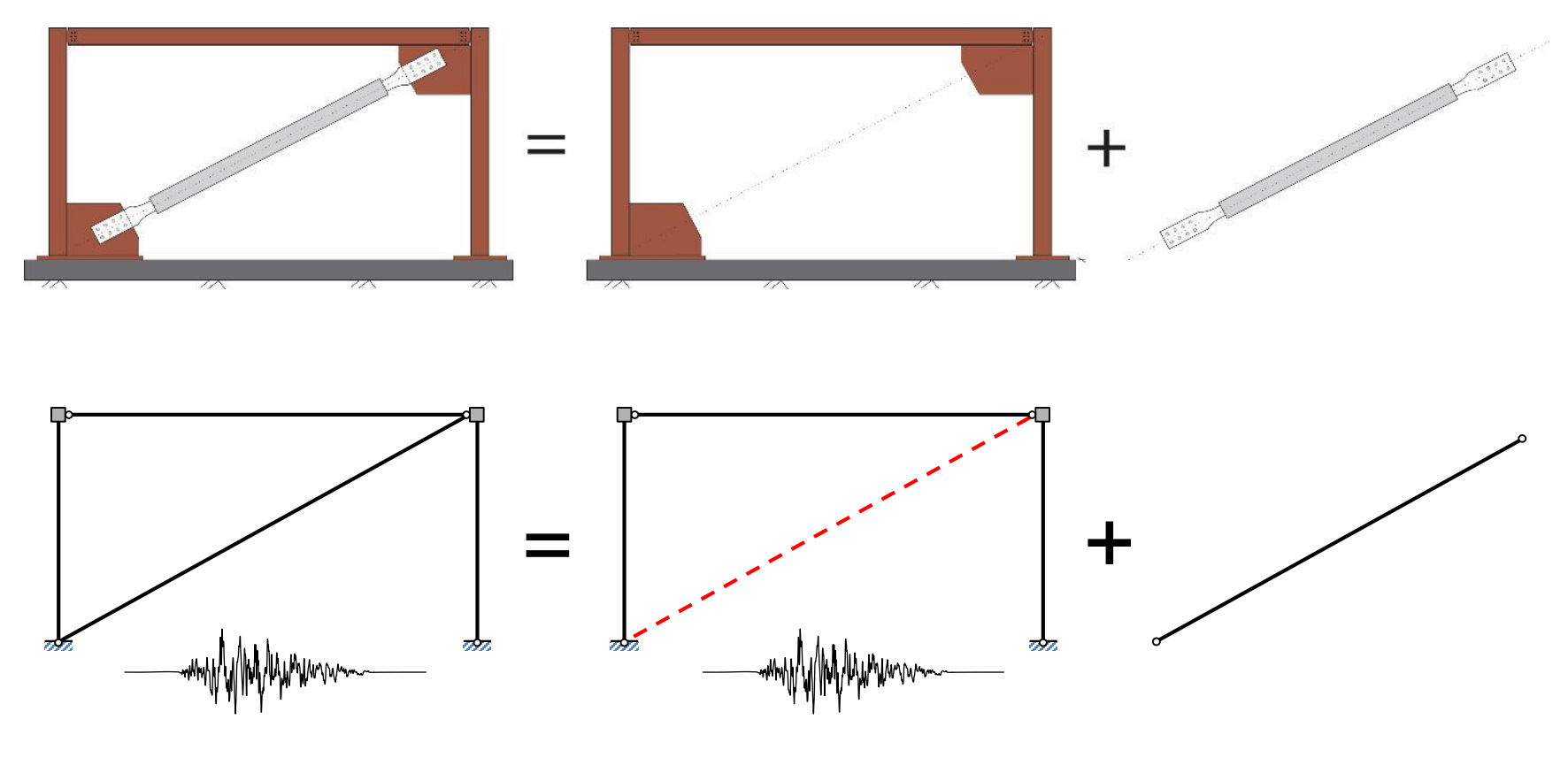

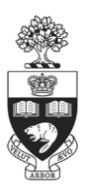

Complete model **Integration module** Substructure module

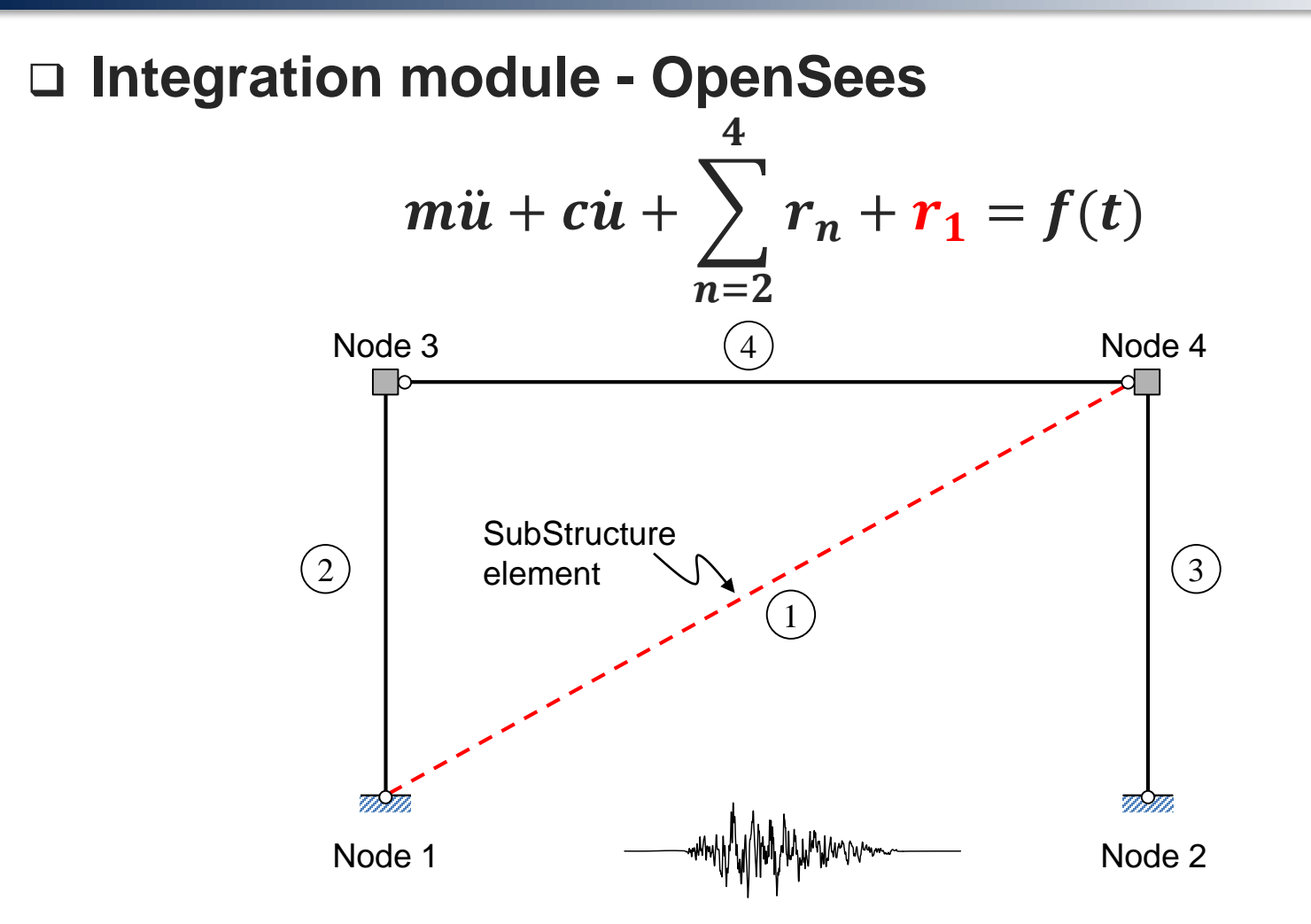

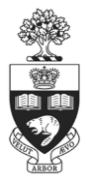

### **Integration module – OpenSees**

**◈ Complete model** 

```
puts "Define Elements";
element corotTruss 1 1 4 1 ; # BRB defined as a truss element
element elasticBeamColumn 2 1 3 $Ac $E $Ic $TFrame; # Column Element Between Nodes 1 & 3
element elasticBeamColumn 3 2 4 $Ac $E $Ic $TFrame; # Column Element Between Nodes 2 & 4
element corotTruss 4 3 4 2 : # Beam Element Defined
```
#### $\Diamond$  Integration model

```
puts "Define Elements";
```
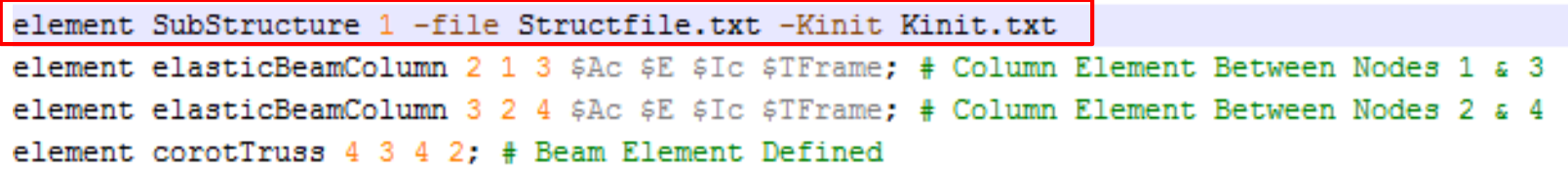

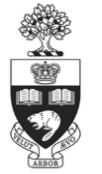

*Day2: 9:00 – 9:45, Integration Module 1 – OpenSees, Pedram Mortazavi*

#### **Communication overview**

OpenSees to OpenSees

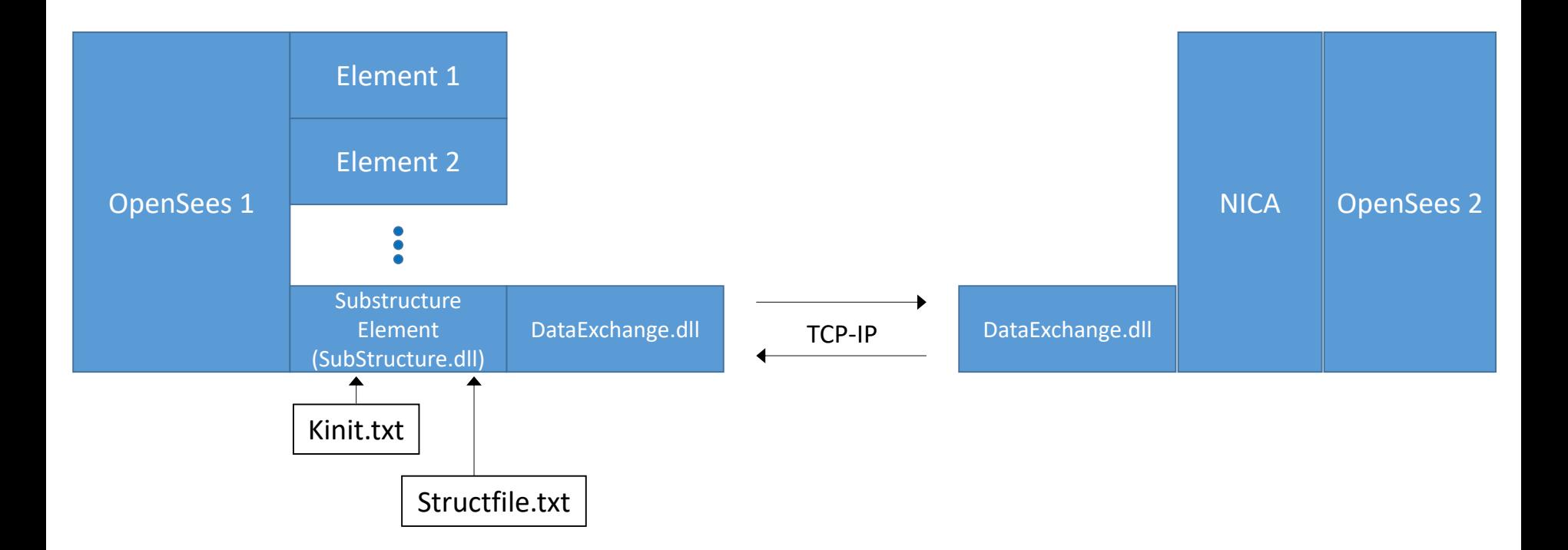

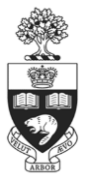

### **Communication overview**

#### OpenSees to OpenSees

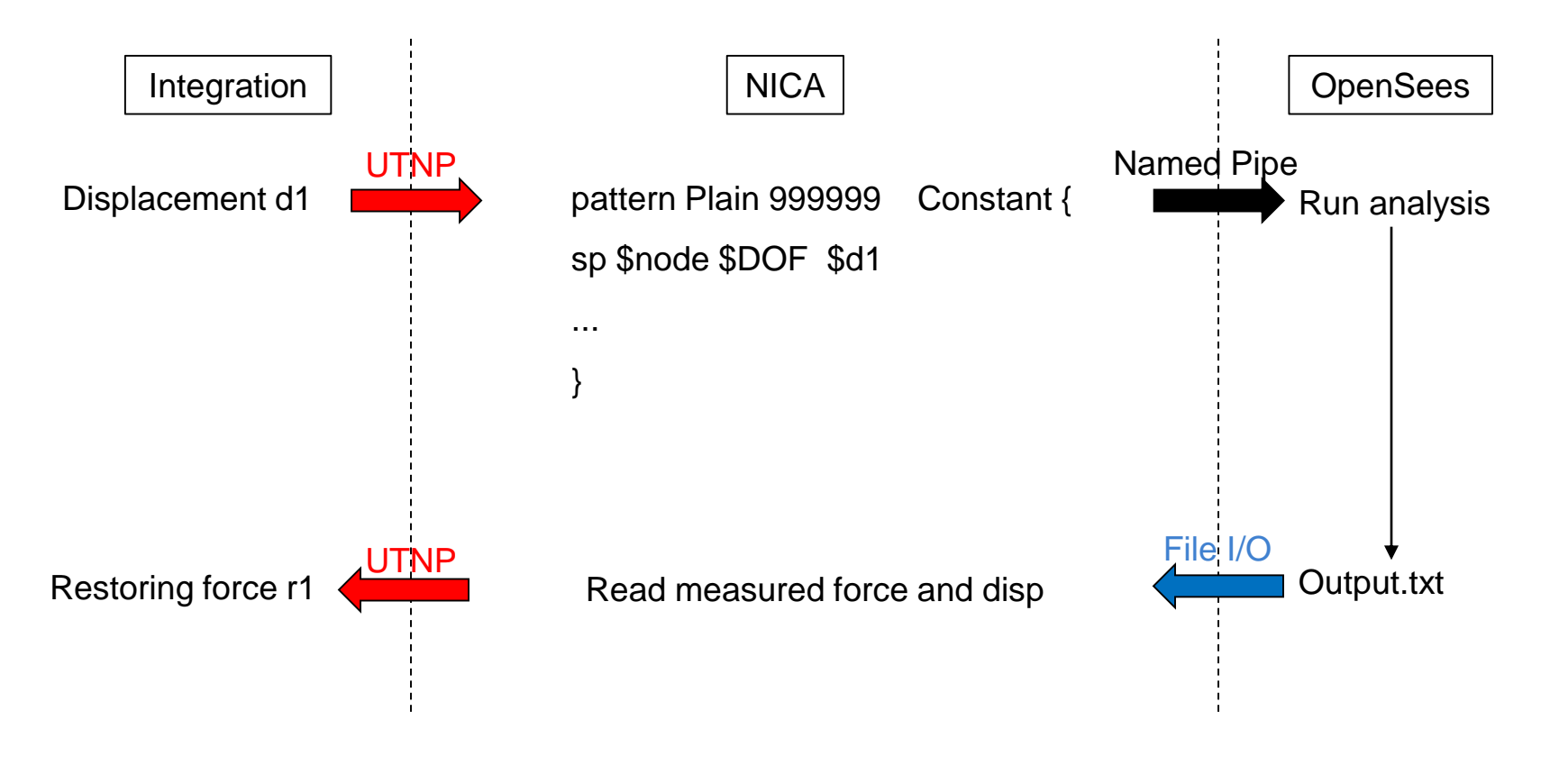

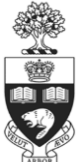

#### **Communication overview**

OpenSees to C++/MATLAB

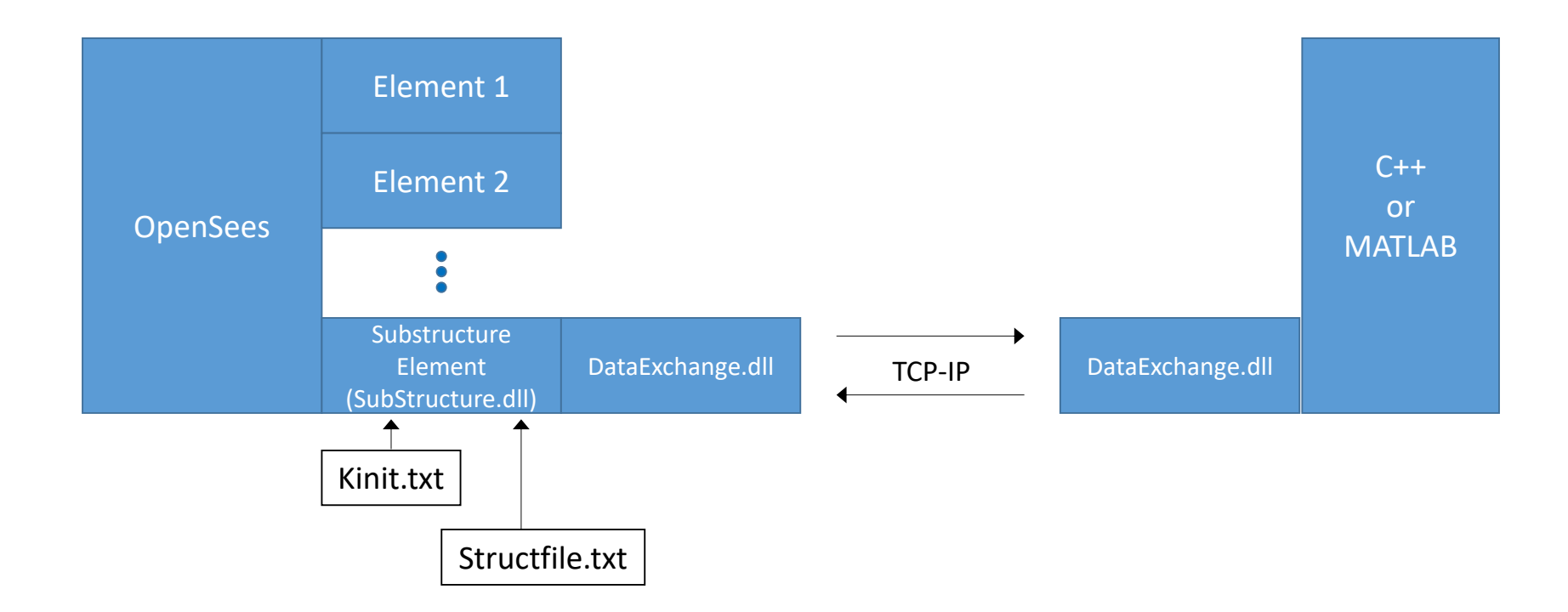

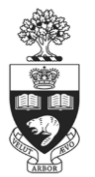

## **Communication overview**

◈ OpenSees to C++/MATLAB

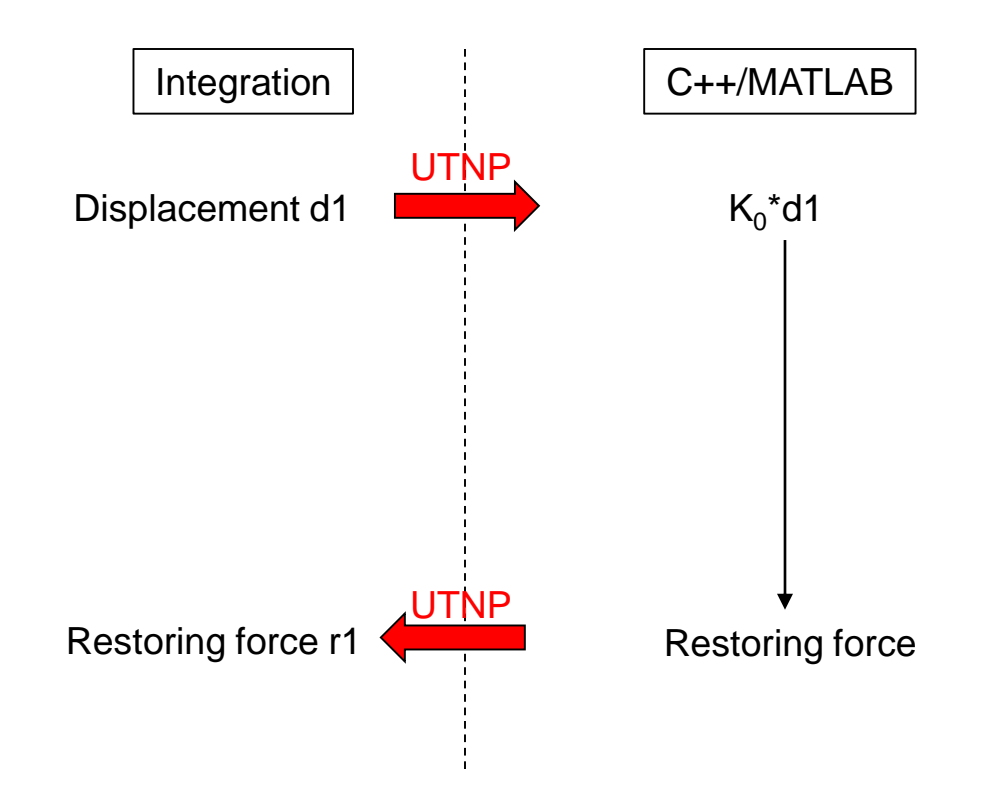

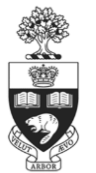

### **Communication configuration**

- ◈ Port number
- ◈ Interface nodes and DOFs

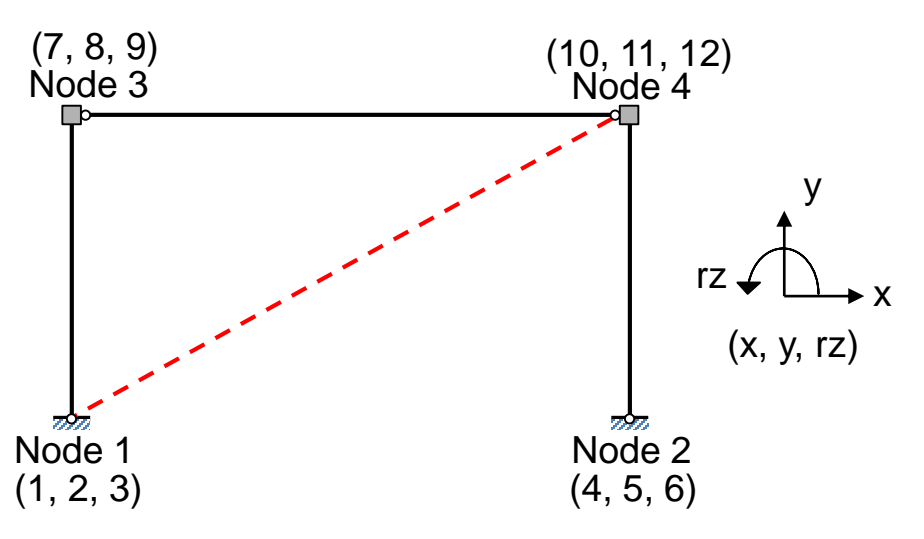

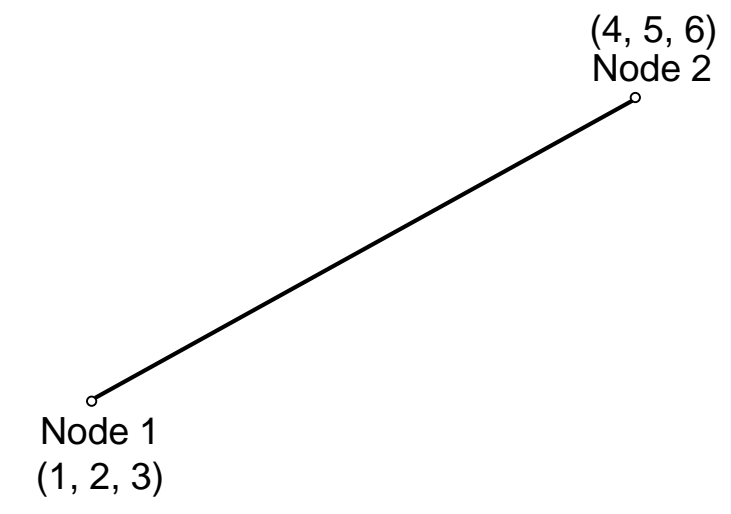

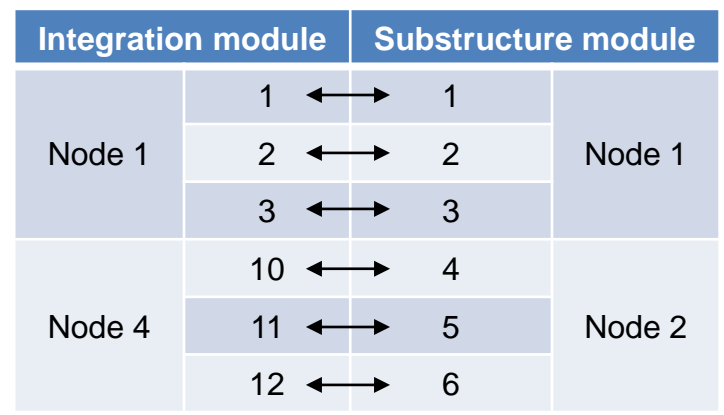

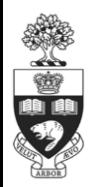

#### **OpenSees**

**Example folder** 

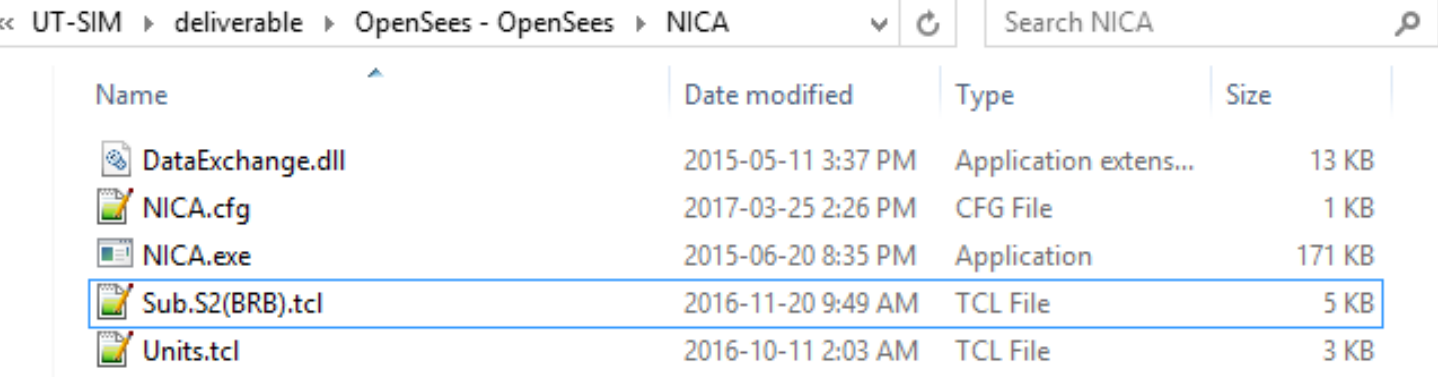

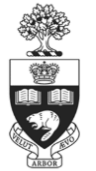

### **OpenSees**

#### ◈ NICA.cfg

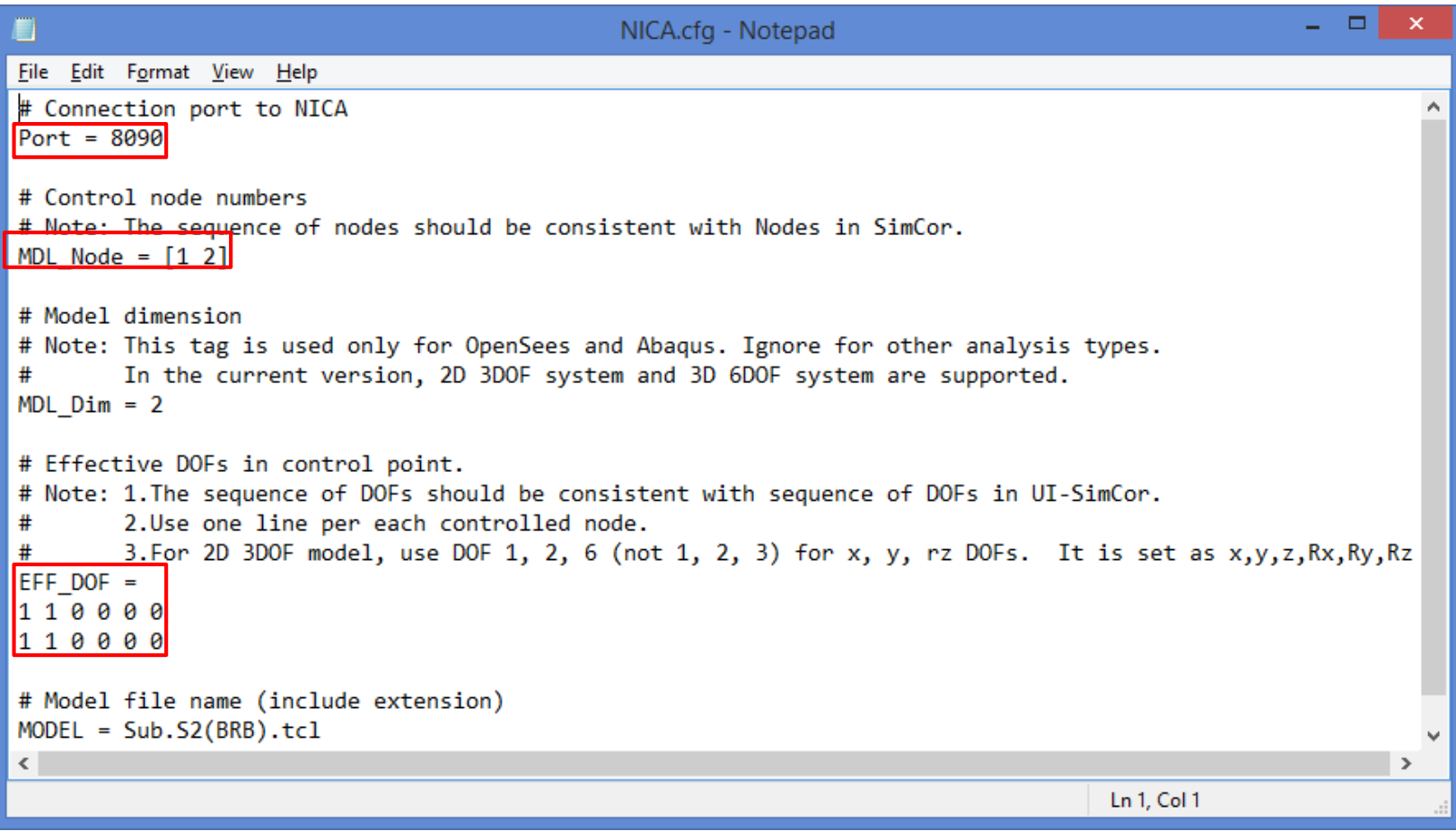

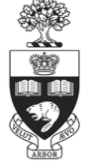

## **OpenSees**

◆ Sub.S2(BRB).tcl

Constraints command Numberer command System command Test command Algorithm command Integrator command Analysis command Analyze command

#### Sub.S2(BRB).tcl E3  $\overline{2}$ # MODEL INPUTS  $\overline{3}$ source Units.tcl; # Source the Unit Conversion file 5 model basic -ndm 2 -ndf 3; # 2D model, 3 DOFs per node  $6<sub>1</sub>$  $7<sup>1</sup>$ set Lc [expr 3.3\*\$m]; # set the length of columns to 3.3 meters  $8$ set Lb [expr  $6.0*$ \$m]; # set the length of the beam to 6.0 meters  $\overline{9}$ set E [expr 200000\*\$MPa]; # Modulus of Elasticity of Steel  $10<sup>°</sup>$ set Fy [expr 300\*&MPa]; # Yield Stress of Steel Material  $11$ set Lbr [expr { sqrt (  $5L \text{c}$  \*  $5L \text{c}$  +  $5L \text{b}$  \*  $5L \text{b}$  ) }]; # Length of the brace  $12<sup>°</sup>$ set Abr [expr 1024\*\$mm2]; # Area of the BRB steel core  $13<sup>°</sup>$ 14 # ------------------15 puts "Building Model Geomtry";  $16$ node 1 0 0:  $17<sup>°</sup>$ node 4 \$Lb \$Lc; 18 19 20 puts "Defining Material/Sections";  $21$ set Pb [expr \$Fy\*\$Abr]; # Brace Yield Force  $22<sup>2</sup>$ set Kb [expr \$E\*\$Abr]; # Brace stiffness in local coordinates 23 set b 0.01; 24 set R0 18; 25 set cR1 0.925; 26 set cR2 0.15; 27 set al  $0.0$ : 28 set a2 1.0; 29 set a3  $0.0$ ;  $30<sub>1</sub>$ set a4 1.0;  $31$ set sigInit 0.0;  $32<sub>1</sub>$ set matTag 1; 33 uniaxialMaterial Steel02 \$matTag \$Pb \$Kb \$b \$R0 \$cR1 \$cR2 \$a1 \$a2 \$a3 \$a4 \$sigInit; 34 section Uniaxial 1 1 P; # BRB Section Defined 35 36 37 puts "Define BRB Element in HS"; 38 element corotTruss 1 1 4 1; # BRB defined as a truss element

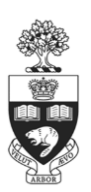

#### **OpenSees**

- **◈ How to run simulation** 
	- Run NICA.exe. In NICA program window, it shows 'waiting for connection'.
	- Run OpenSees integration module.
	- Once the connection between the integration module and substructure modules is established, the 'Press Enter to continue' message will appear in NICA command window. Click on the NICA command prompt and press Enter.

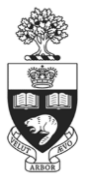

#### **OpenSees**

**Einear analysis** 

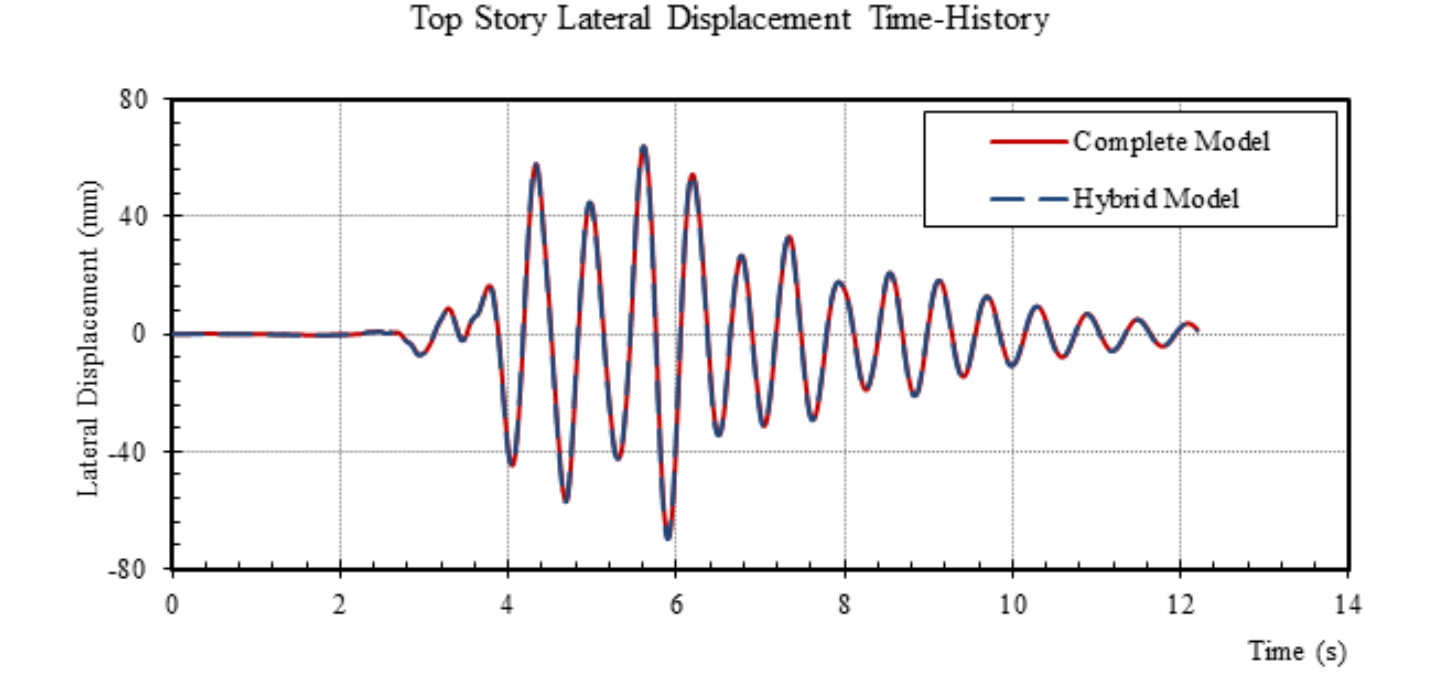

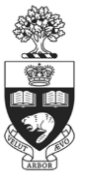

#### **OpenSees**

◆ Nonlinear analysis

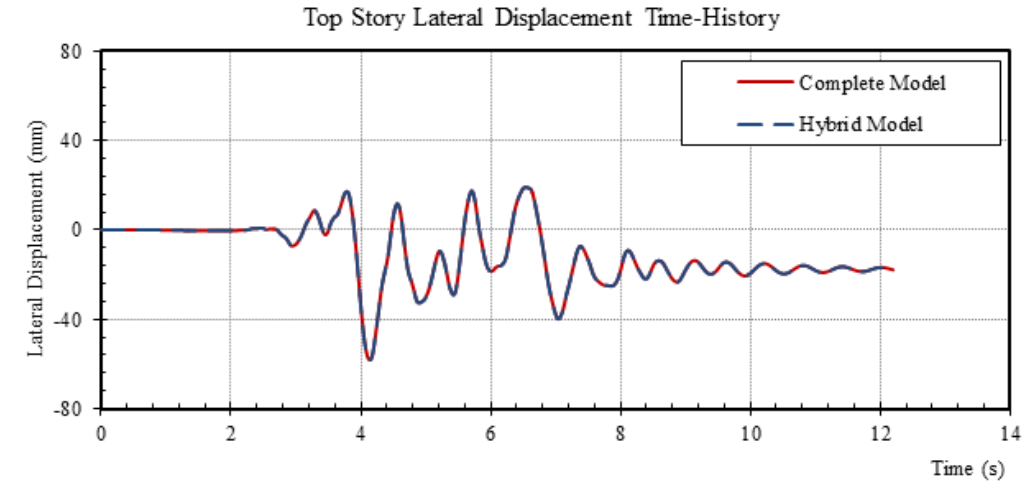

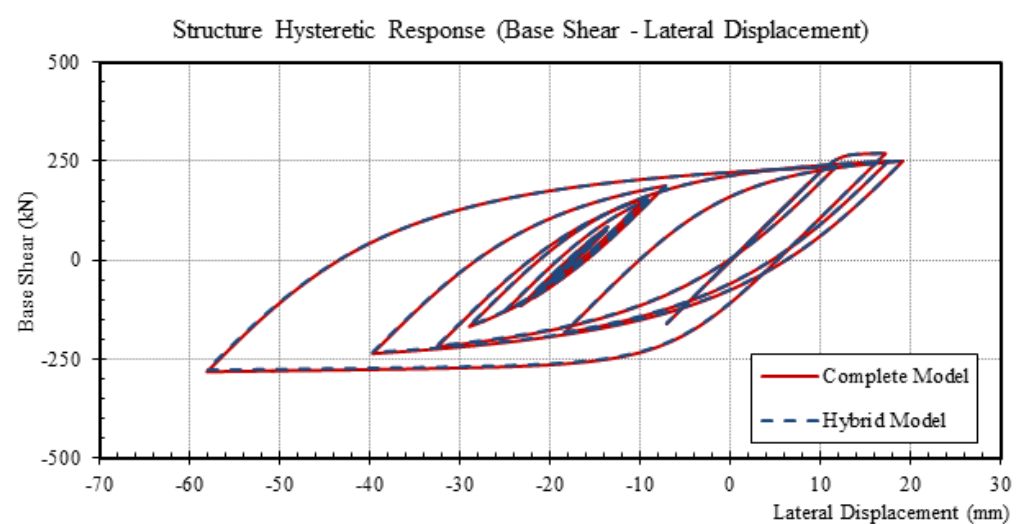

#### **MATLAB/C++**

Communication configuration (i.e. MATLAB)

```
clear all; close all; clc
```
loadlibrary('./DataExchange.dll', './DataExchange.h');

```
% define socket variables
PortNumber = 8090;
```

```
machineInetAddr = libpointer('cstring', '0.0.0.0');
```
 $sockfd = 0;$  $flaq = 2$ ;

#### % define initial stiffness matrix

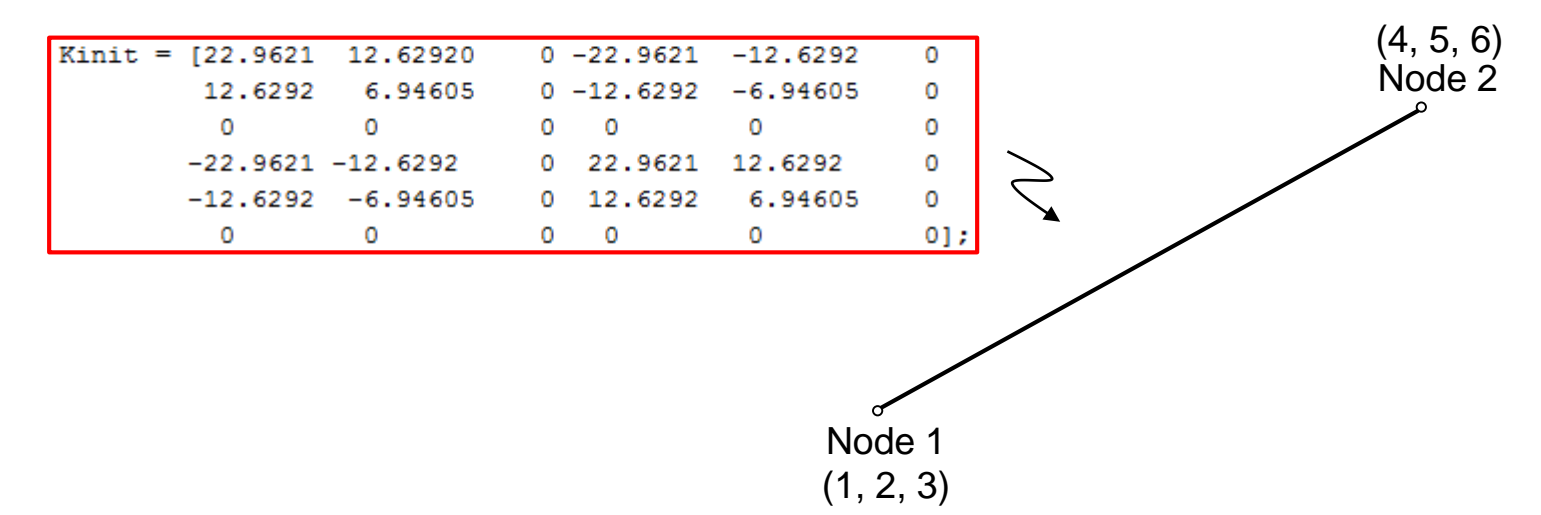

#### **MATLAB/C++**

- ◆ Main loop (i.e. MATLAB)
	- Receive displacement

```
case Impose TargetValues
```

```
% calculate the size to be appended to the message header
lens = calllib('DataExchange', 'indicator');
```

```
%receive displacement from OpenSees
rdata = libpointer('doublePtr', zeros(lens, 1));calllib('DataExchange', 'RecvData', sockfd1, rdata, lens, TCP IP);
display = get(rdata, 'value');
```
■ Send restoring force

```
case Report Values
```
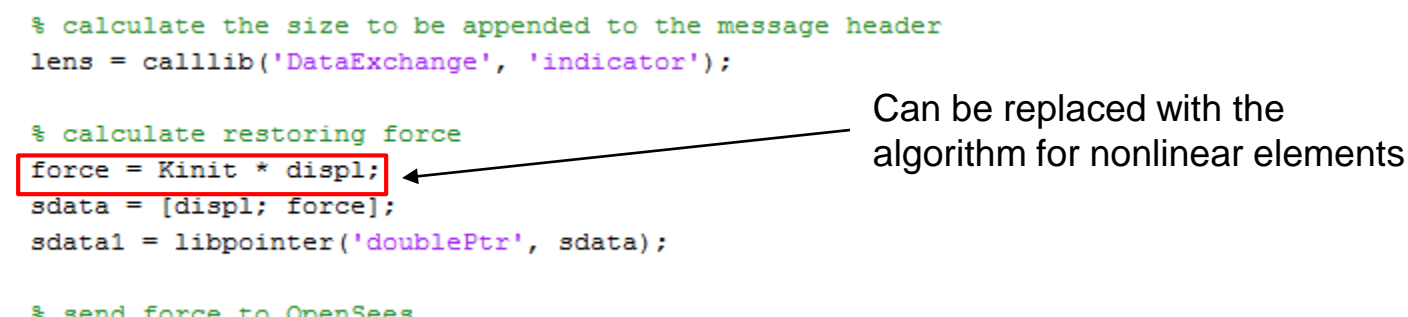

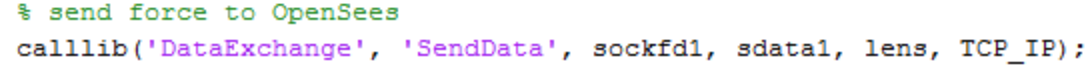

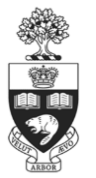

#### **C++/MATLAB**

#### ◆ Linear analysis

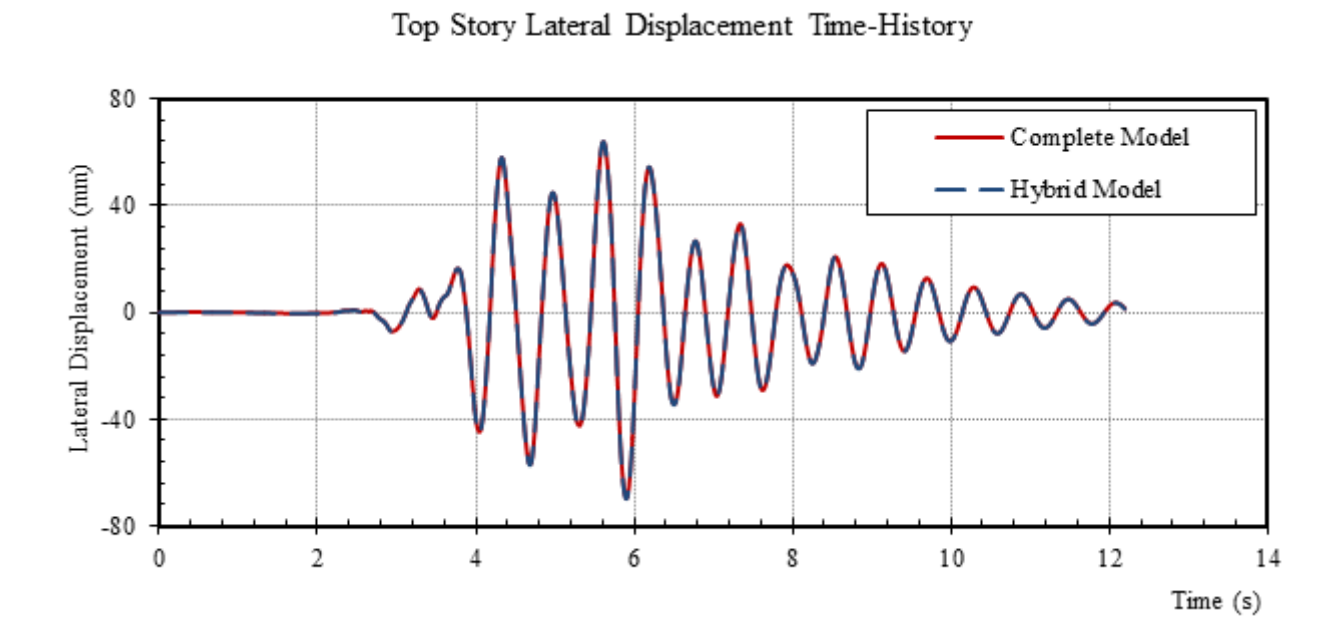

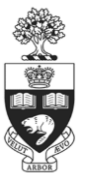

# **Thanks for your attention! Questions?**

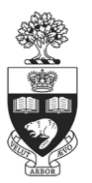